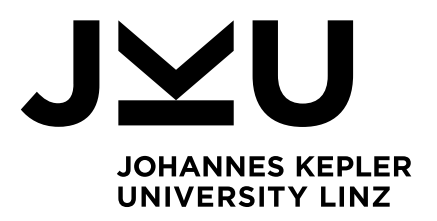

# SURVIVAL GUIDE

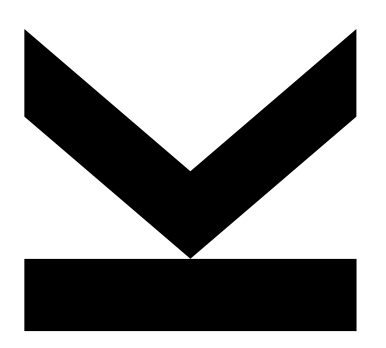

Winter semester 2016/17

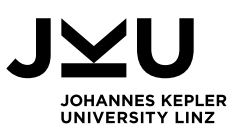

# TABLE OF CONTENTS

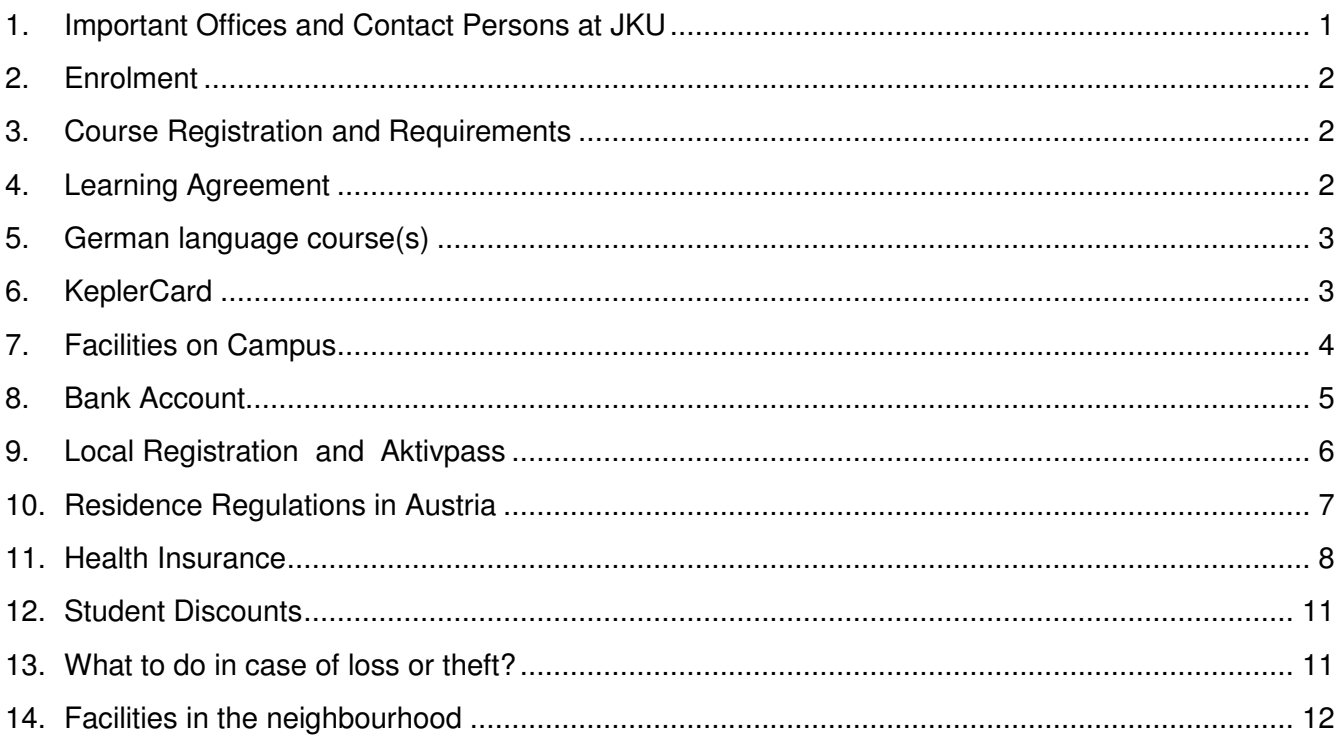

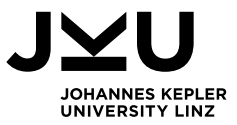

# <span id="page-3-0"></span>**1. IMPORTANT OFFICES AND CONTACT PERSONS AT JKU**

# International Office ("Auslandsbüro")

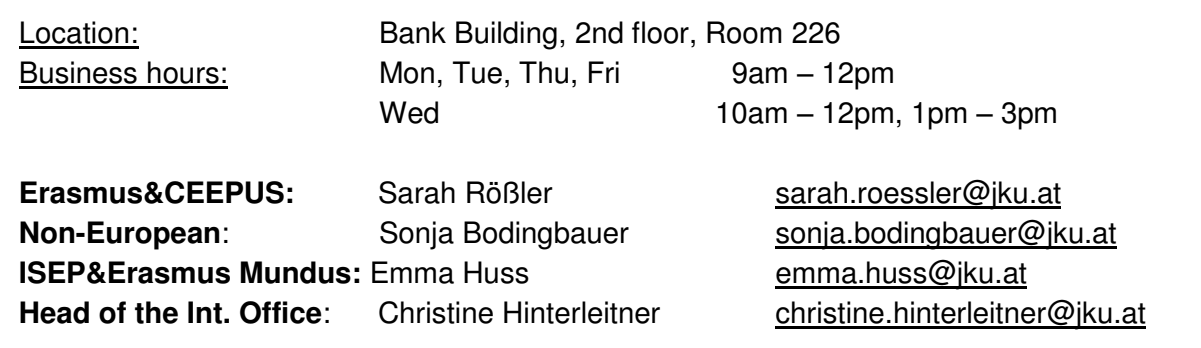

### Admissions Office ("Zulassungsservice")

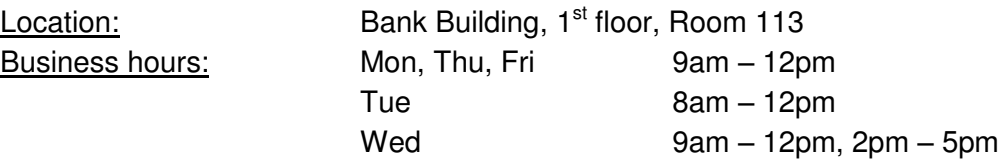

#### ESN Linz (Refi at JKU)

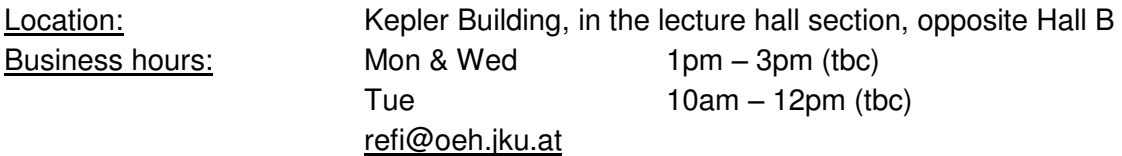

### BürgerInnenservice on Campus

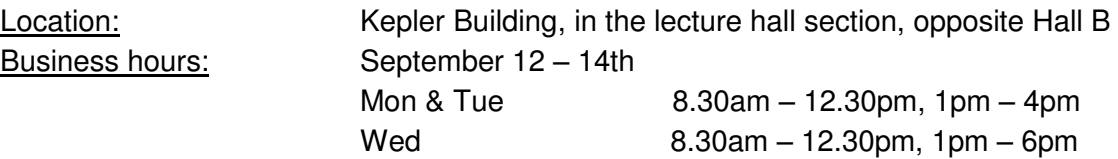

# Academic coordinator at JKU

Details can be found on your Personal Information Sheet.

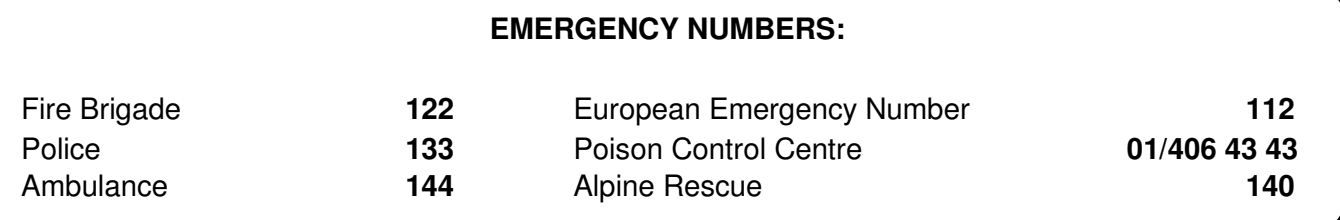

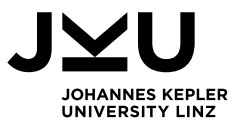

#### <span id="page-4-0"></span>**2. ENROLMENT**

Enrolement takes place AFTER registrations at the Orientation Session.

# Student Union Fee (ÖH-Beitrag)

#### **OBLIGATORY!! ENROLMENT IS VALID ONLY AFTER PAYMENT!!**

- € 19,20 payable at ServicePoint or by bank transfer
- Includes accident insurance on campus

#### <span id="page-4-1"></span>**3. COURSE REGISTRATION AND REQUIREMENTS**

Necessary steps before course registration:

- $\Box$  You can only register for courses after official enrolment at the university.
- $\Box$  Attend the KUSSS-training (details on 'Overview Pre-semester Program')!
- $\Box$  Most courses have prerequisites which must be met in order to be able to register for them. Thus you must fill out the form "Course Selection" and have the selected courses approved by your coordinator. Find the details for the meeting with your coordinator on your Personal Information Sheet.
- $\Box$  Hand in the signed form at the International Office as soon as possible but not later than September 22<sup>nd</sup>. After we have unlocked you on KUSSS you will be able to register for the selected courses.

Online course registration via KUSSS: **Course registration deadline: September 23rd, 2016 at 11.59pm!** 

The KUSSS (Kepler University Study Support System) can be accessed online at **[http://www.kusss.jku.at](http://www.kusss.jku.at/)**.

Enter your JKU User ID (k + student ID number) and your password (e-directory password). When you access the system for the first time you have to use your date of birth as your password. Please enter it as follows: YYYY-MM-DD e.g. 1990-01-25.

A **KUSSS training session** is part of the Orientation Programme. There you will learn how to use the system and how to register for courses. Time and place of the training session are indicated on your Personal Information Sheet.

#### <span id="page-4-2"></span>**4. LEARNING AGREEMENT**

Erasmus+ students are required to use the form "Learning Agreement" (available on [www.jku.at/exchange](http://www.jku.at/exchange) under 'Downloads & Links' -> Forms) and to update the Learning Agreement with every change. **Please note**: it is your academic coordinator who signs your Learning Agreement and not the International Office!

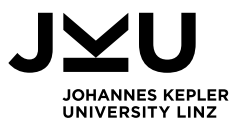

Ouid

#### <span id="page-5-0"></span>**5. GERMAN LANGUAGE COURSE(S)**

German courses at JKU are only free of charge for exchange students. The registration is only possible after all other courses have been assigned.

Here we guide you through the registration process which is different from the regular course registration on KUSSS.

- 1) Under<https://jku.moveon4.de/form/51efae929ac25eb12f000000/eng>you will be able to sign up for German courses from 30.09.-03.10. To login use the username/password from your online application.
- 2) To increase your chances you should select at least 2 different priorities places cannot be guaranteed in advance!
- 3) Once the courses have been allocated, you will receive an email with detailed information. If you have got a place in one/more German language course(s), you will get a voucher for the "online payment". Please note that the **voucher is time-limited**!
- 4) Go to the first class meeting otherwise you will be removed from the class!

### <span id="page-5-1"></span>**6. KEPLERCARD**

#### KeplerCard is JKU's student ID and has multiple functions:

- □ Student ID card
- $\Box$  Library card
- $\Box$  Making cashless payments via Quick function at the mensa and cafe Ch@t, coffee and soda vending machines, parking ticket machines, copiers etc.

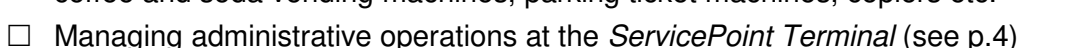

 $\Box$  Benefit from special student prices/discounts using your KeplerCard

#### **TAKE GOOD CARE OF YOUR KEPLER CARD AND DON'T FORGET THE PIN-CODE!!!**

#### How to charge the KeplerCard to use its Quick function:

 $\Box$  By using cash:

Go to the bank and charge the KeplerCard with cash at the cashier's desk.

Please note: There is a processing fee of €1 for charging the KeplerCard at the cashier's desk!  $\Box$  By using your ATM bank card:

You can charge your KeplerCard at the Quick-Load station at the Mensa or at any ATM located on campus.

"Karte Aufladen" Charging the Card

- 1. "Bitte Karte einstecken" *"Insert your bank card."*
- 

2. "Saldo: € \_\_\_\_" *"Balance: € \_\_\_"* (balance of the Quick account, NOT the balance of the bank account!)

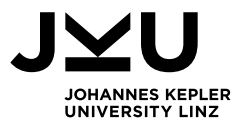

- 
- 
- 
- 
- 
- 

3. "Aufladen?" *"Charging?"* Press *"OK"* 4. "(1) Diese (2) Andere Karte" *"(1) This (2) or another card"* Press "2" 5. "Bitte Code eintippen" "Insert the PIN" of your bank card and press "OK" 6. "Karte aufladen" "charge the card" - digit the amount of money you want to load and press "OK" 7. "Von Konto abbuchen" "debit from the bank account" press "OK" 8. "Karte entnehmen" The controller was "remove your bank card"

Now insert your KeplerCard to the "Ladestation". The screen shows the total amount of money charged.

9. "Karte entnehmen" The same state of the series were known when the series were the series of the series of the series of the series of the series of the series of the series of the series of the series of the series of

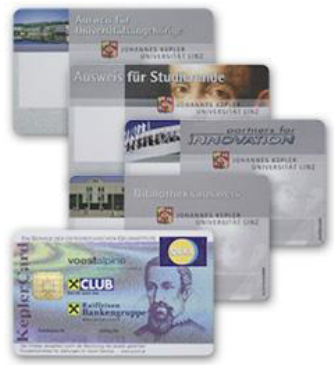

# <span id="page-6-0"></span>**7. FACILITIES ON CAMPUS**

#### <span id="page-6-1"></span>ServicePoint Terminal

ServicePoints are located throughout the campus and you can use them with your KeplerCard. The ServicePoint Terminals have several functions:

- $\Box$  Changing PIN code and password for personal account (e-directory password)
- $\Box$  Viewing results of exams
- $\Box$  Printing the "Studienblatt", "Studienbestätigung" (confirmation of studies), course certificates and "Studienzeitbestätigung" (confirmation of duration of studies)
- $\Box$  Changing your address
- $\Box$  Obtaining the  $\ddot{\mathrm{O}}$ H-Mensa-Discount (click on " $\ddot{\mathrm{O}}$ H-Mensa-Bonus" in the main menu of the ServicePoint - as a confirmation an "M" is printed next to the validation date of your KeplerCard)
- $\Box$  Paying the student union fee ( $\ddot{\text{O}}$ H-Beitrag) via Quick-function, therewith simultaneously changing the validity of the KeplerCard

#### How to use the ServicePoint Terminal:

- Choose English!!! You cannot change the language later!
- Insert your KeplerCard
- The main menu shows up. Choose the desired function on the touch screen.
- Enter your KeplerCard PIN code (5 digits) when asked.

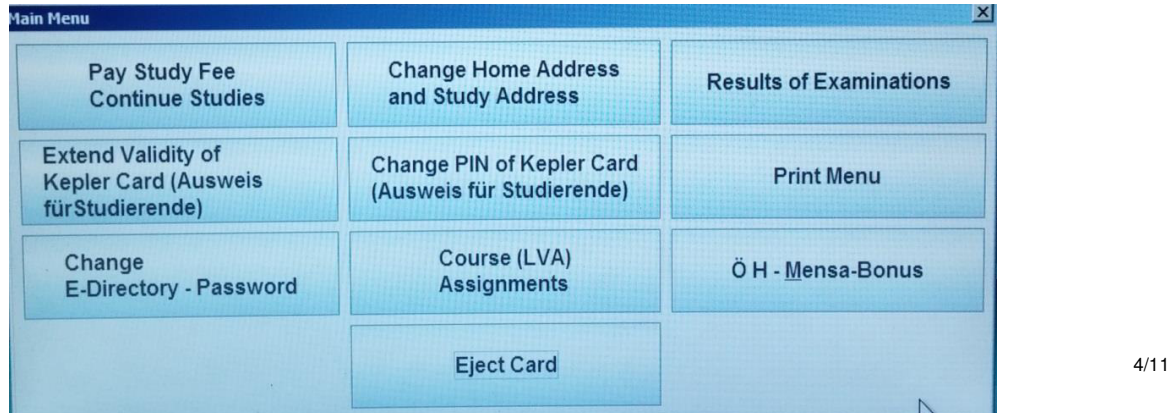

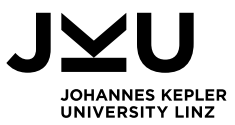

# Info Point

At the Info Points you have access to the JKU and KUSSS homepage. A password is only required for course registration. Info Points are located in almost every building on campus.

# Internet Connection; Wireless LAN (WLAN)

Wireless LAN ("Wi-Fi") is available at JKU throughout the entire campus and can be accessed free of charge. Your E-Directory account password is your WLAN password! There is also "eduroam" at JKU. Your JKU user ID is k+student ID number@jku.at (e.g. k1234567@jku.at), your password is your normal account password. Then you can use free WLAN at all universities offering eduroam.

#### [Printing](http://www.jku.at/content/e262/e261/e258/e156119) and [Copying](http://www.jku.at/content/e262/e261/e258)

Printing and copying facilities are spread all over the campus. Colour copiers can be found in Kopfgebäude (ground floor), the Main Campus Library, the Law library and Sciencepark I+II. You can print from your own PC using self-installed drivers downloadable from <http://www.jku.at/content/e213/e174/e167/e116515/>

The Main Campus Library and Juridicum Library offer [book scanning services.](http://www.jku.at/UB/content/e433/e197723) A colour scanner is located on the ground floor of the Main Campus Library and a black & white scanner can be found in the Juridicum Library. You can simply scan the required pages and save them on a flash drive (or digital memory card). Currently this service is free of charge.

# Cafeterias/Cafés

There are two cafeterias and four cafés on campus:

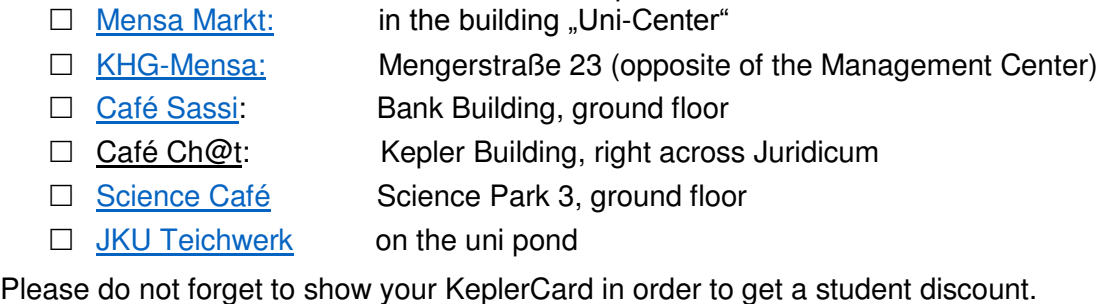

### <span id="page-7-0"></span>**8. BANK ACCOUNT**

Some banks offer free student accounts. To open a bank account with Sparkasse, Raiffeisenbank or Bank Austria on campus, you will need your **valid passport**. If you open a bank account with Sparkasse (free of charge): Go to Sparkasse on Campus and complete their form. Approximately 2 days later you can go to the bank and sign the papers -> your bank account has been opened. After about another 2 weeks you will receive a text message that you can pick up your bank card. Please bring your **student ID card** as well as your "**Meldezettel**" with you. Students who are over 25 years old must provide proof of university registration (= "Studienbestätigung").

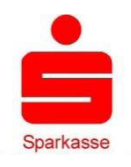

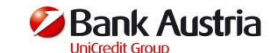

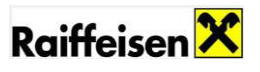

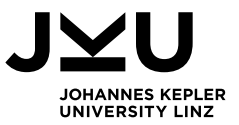

### <span id="page-8-0"></span>**9. LOCAL REGISTRATION AND AKTIVPASS**

#### Local Registration

Make sure to register with the municipal authorities at the "Bürgerservice" (Citizen's Office) within the first 3 days after your arrival. The main office is located in the Rathaus (City Hall) on Hauptstraße 1-5.

#### **The following documents are required:**

- Completed form '**Meldezettel**' (signed and stamped by the hall of residence) forms are usually available at the dormitories or can be found on www.jku.at/exchange/ -> Downloads & Links -> Forms
- **Passport**

**You will receive a confirmation called "Meldebestätigung".**

### **Aktivpass**

Along with the local registration you can also get the **"Aktivpass"**. You will need a **passport-sized photograph** and **your passport or official ID**.

#### **General requirements:**

- $\Box$  Registered residence in Linz (local registration must be completed)
- $□$  "income" (such as scholarship...) may NOT exceed €1195,00 per month
- $\Box$  Your Aktivpass enables you to benefit from various reductions in Linz:

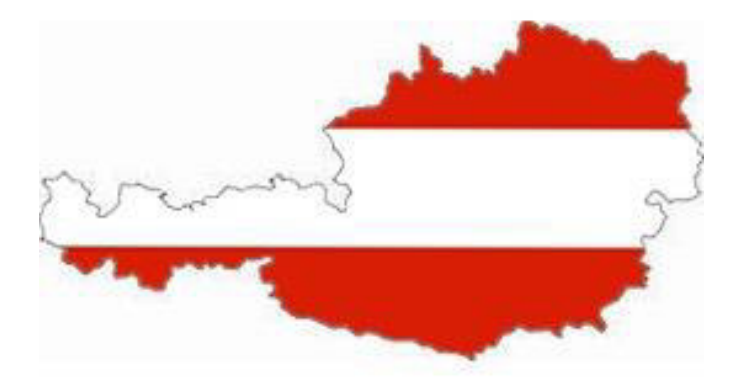

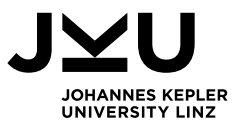

#### <span id="page-9-0"></span>**10. RESIDENCE REGULATIONS IN AUSTRIA**

#### Residence Regulations for EEA Citizens

If you are a student from the European Economic Area (EU and EFTA countries) and Switzerland you are required to register with the Magistrat Linz, Einwohner- und Standesamt, Abteilung Fremdenrecht, Hauptstraße 1 – 5, 4041 Linz within the first 3 months of your stay. You will receive a confirmation of registration ("Anmeldebescheinigung").

#### **The following documents are required:**

- □ recent passport-sized photograph
- □ valid identification card or passport
- □ proof of health insurance covering all the necessary costs (e.g. European Health Insurance Card)
- p proof of sufficient financial means
- $\Box$  a confirmation of admission by the University (Studienbestätigung)
- □  $€ 35$  (fee)

In cases of non-compliance with this regulation a fine may be imposed.

#### Residence Permit for other Nationals

If you do not have an EU/EEA nationality and stay more than 6 months you need a residence permit for Austria.

**1. You have already applied for your resident permit in your home country…**

…go to the Citizen's and Registry Office (Immigration Department) to have your fingerprints taken. Please take your passport and, if necessary, missing documents with you. It might be useful to make an appointment. See contact details below.

**2. You apply for your residence permit in Austria.**  For an appointment see contact details below.

Please **bring** your **residence permit** card to the **International Office** before the end of October.

#### **Geschäftsbereich BürgerInnen-Angelegenheiten und Stadtforschung, Abteilung Aufenthaltsrecht (Immigration Department)**

Hauptstraße 1 - 5, Neues Rathaus, Eingang Fiedlerstraße,

4041 Linz Tel.: +43 732 7070 Fax.: +43 732 7070 54 2488 E-Mail.: [ar@mag.linz.at](mailto:ar@mag.linz.at)

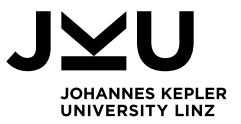

#### <span id="page-10-0"></span>**11. HEALTH INSURANCE**

**EU students** are only required to bring their European Health Insurance Card and show it to the doctor or hospital when necessary.

**Non-EU students** are highly recommended to purchase health insurance offered by the Upper Austrian Health Insurance Company ( $\overline{OOBKK}$ ) at the monthly fee of only  $\in$  55,40.

The insurance is obligatory for ISEP students and students who need a residence permit.

#### The insurance covers:

Medical treatment by doctors (if under contract with the health insurance), inpatient treatment at hospitals, medical treatments at day hospitals, medicine, dental treatment, treatments for diabetics...

### To register for insurance with OÖGKK you need the following:

- $\Box$  Registration form (available on [www.jku.at/exchange](http://www.jku.at/exchange) --> [health insurance\)](http://www.jku.at/content/e262/e256786/e257698/e92377/e100381/e43612)
- $\Box$  Confirmation of registration at the University ("Studienbestätigung")
- $\Box$  Student record sheet which you can print at the ServicePoints on campus ("Studienblatt")
- $\Box$  Residence Registration ("Meldezettel")
- $\Box$  Letter of Acceptance ("Zulassungsbescheid")

*Information on how to fill out the form can be found on the following pages.* 

# Where to apply:

1.) Gruberstrasse 77, A-4040 Linz, Tel. +43-5-78 07-0 Take tram 1 or 2 and get off at "Ontlstrasse". Take bus no. 25 or 27 and get off at "Gruberstrasse". The OÖGKK is a big building with green windows opposite the bus station.

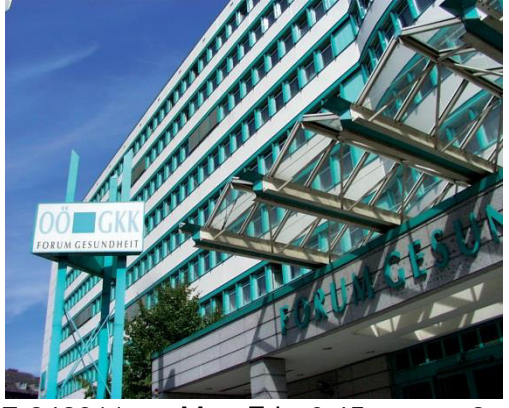

2.) Hauptstrasse 16 -18, A-4010 Linz, +43-5-78 07-242911 Mon-Fri 6.45am - 3pm [http://www.ooegkk.at](http://www.ooegkk.at/) 

Take tram 1 or 2 and get off at "Rudolfstrasse". On the left hand side across the street is a dark building with a glass front. The OÖGKK is located on the  $1<sup>st</sup>$  floor.

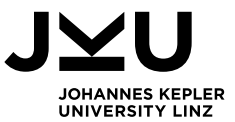

# How to fill out the form for OÖGKK.

Here is an example of the completed form.  $\rightarrow$ 

Fill in the following sections:

- 1. Surname
- 2. First Name(s)
- 3. Date of Birth
- 4. Current address in Linz
- 5. Gender, Citizenship
- 6. Telephone number, E-mail address
- 7. Country of residence (home country)

8. The Institution of Studying? \_\_\_\_\_\_\_\_\_\_\_\_\_\_\_\_\_\_\_\_\_\_\_\_\_

- 9. Major Subject:\_\_\_\_\_\_\_\_\_\_\_\_\_\_\_\_\_\_\_\_\_\_\_\_\_\_ Date of Enrolment\_\_\_\_\_\_\_\_\_\_
- 10. Have you changed your major subject? If yes, how many times and when
- 11. Have you interrupted your studies for important reasons? Yes, No, Reason:\_\_\_\_\_\_
- 12. Will/do you get financial support during your studies?

Yes No in EUR □ Monthly □ Yearly

From (e.g. Erasmus scholarship)

- 13. Have you already got a university degree? Yes, No, Major Subject
- 14. Method of payment: cross "Einzugsermächtigung"
- 15. Details of Austrian bank account
- 16. Signature
- 17. Date and place
- 18. Signature

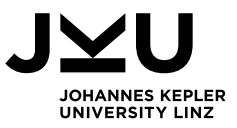

3.

5.

# Antrag

Muster

Maria

Tel. Nr.

Name:

**ACHTUNG:** 

Vorname/n

 $\mathbf{1}$ 

 $\overline{2}$ 

4

6

 $\mathcal I$ 

8

q

10

11

12

13

14

15

Muster Maria

Ort und Datum

Linz

auf Selbstversicherung in der Krankenversicherung für Studierende

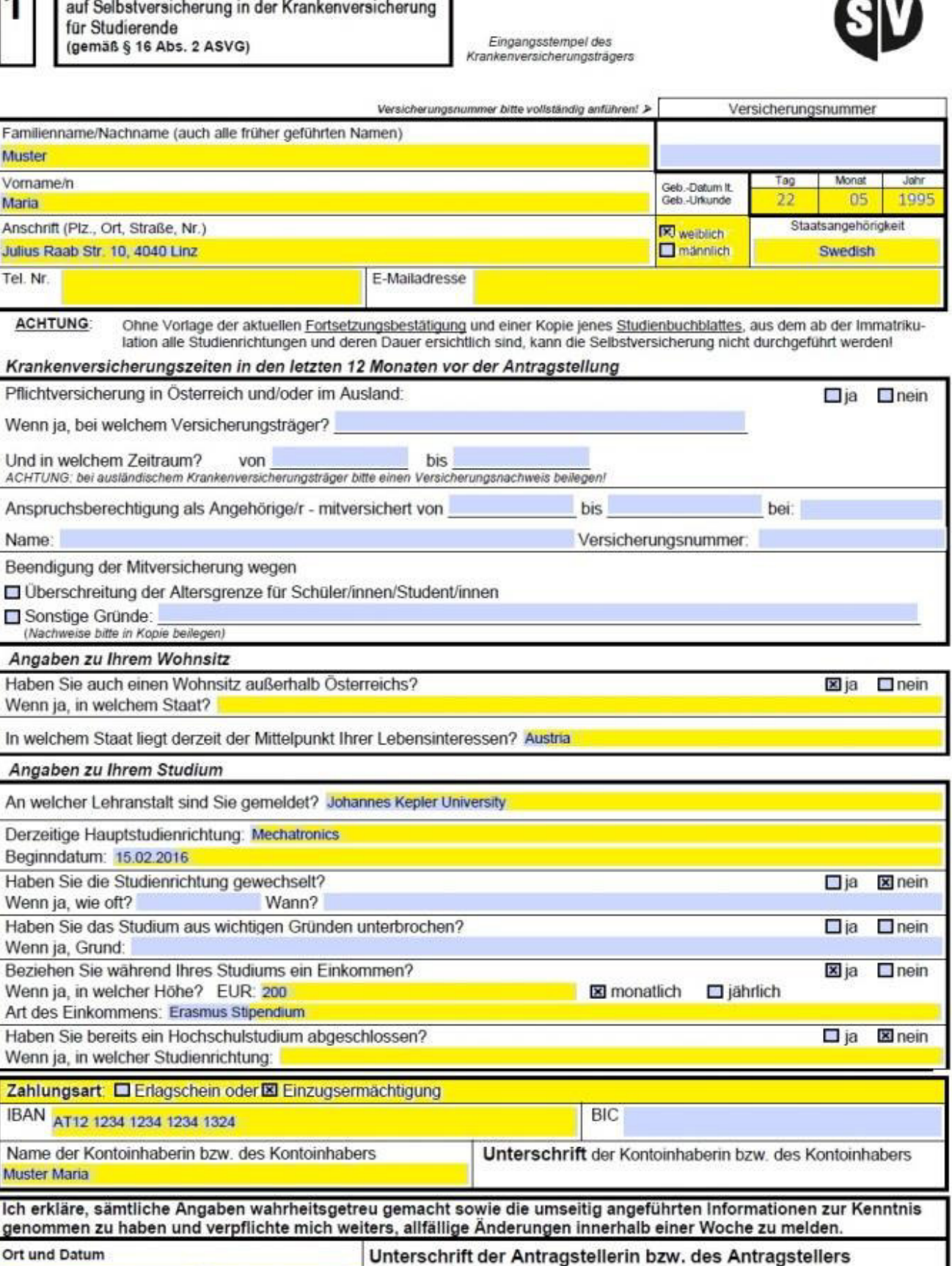

17

HV - KV 044-1/07.2015

08.02.2016

16

18.

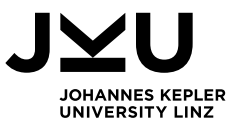

#### <span id="page-13-0"></span>**12. STUDENT DISCOUNTS**

### ÖH-MENSA-BONUS (Student Union Meal Discount)

 $OH$  Mensabonus is available to students who have less than € 170 for meals per month. Students can apply for the meal discount at all ServicePoint Terminals on campus. The discount is valid at the university cafeteria on campus (Mensa), the KHG dorm cafeteria, and the Raab Heim cafeteria.

### **STUDAY**

Every Wednesday students in Linz can benefit from numerous discounts and special offers. Just have a look at [http://www.studay.at](http://www.studay.at/) and use the opportunities to get food & drinks, clothes, entrance fees to museums & theatres, etc. cheaper. Get the free app on your ios or android mobile phone.

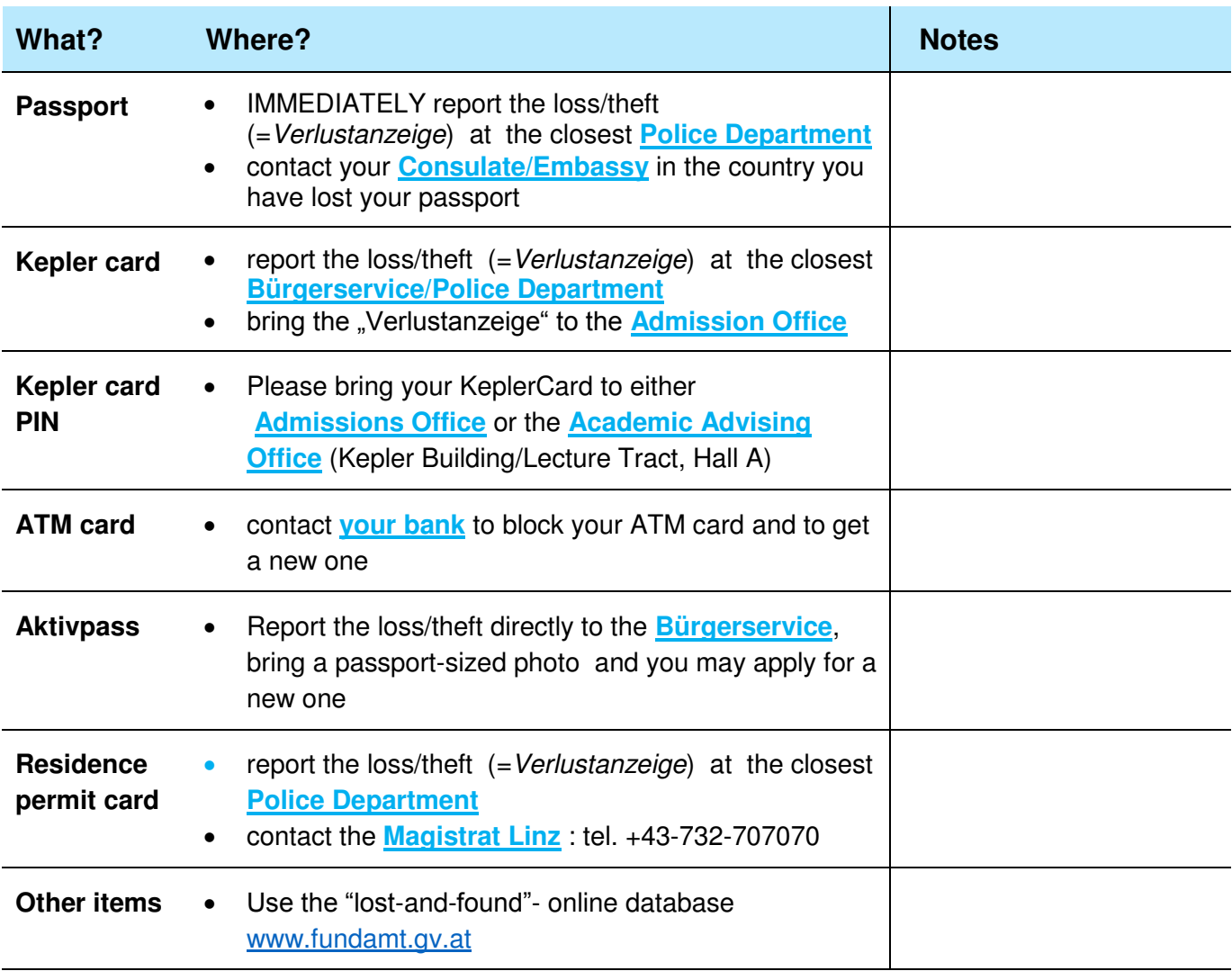

#### <span id="page-13-1"></span>**13. WHAT TO DO IN CASE OF LOSS OR THEFT?**

#### **Any theft should be reported to the closest Police Department!**

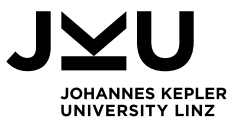

<span id="page-14-0"></span>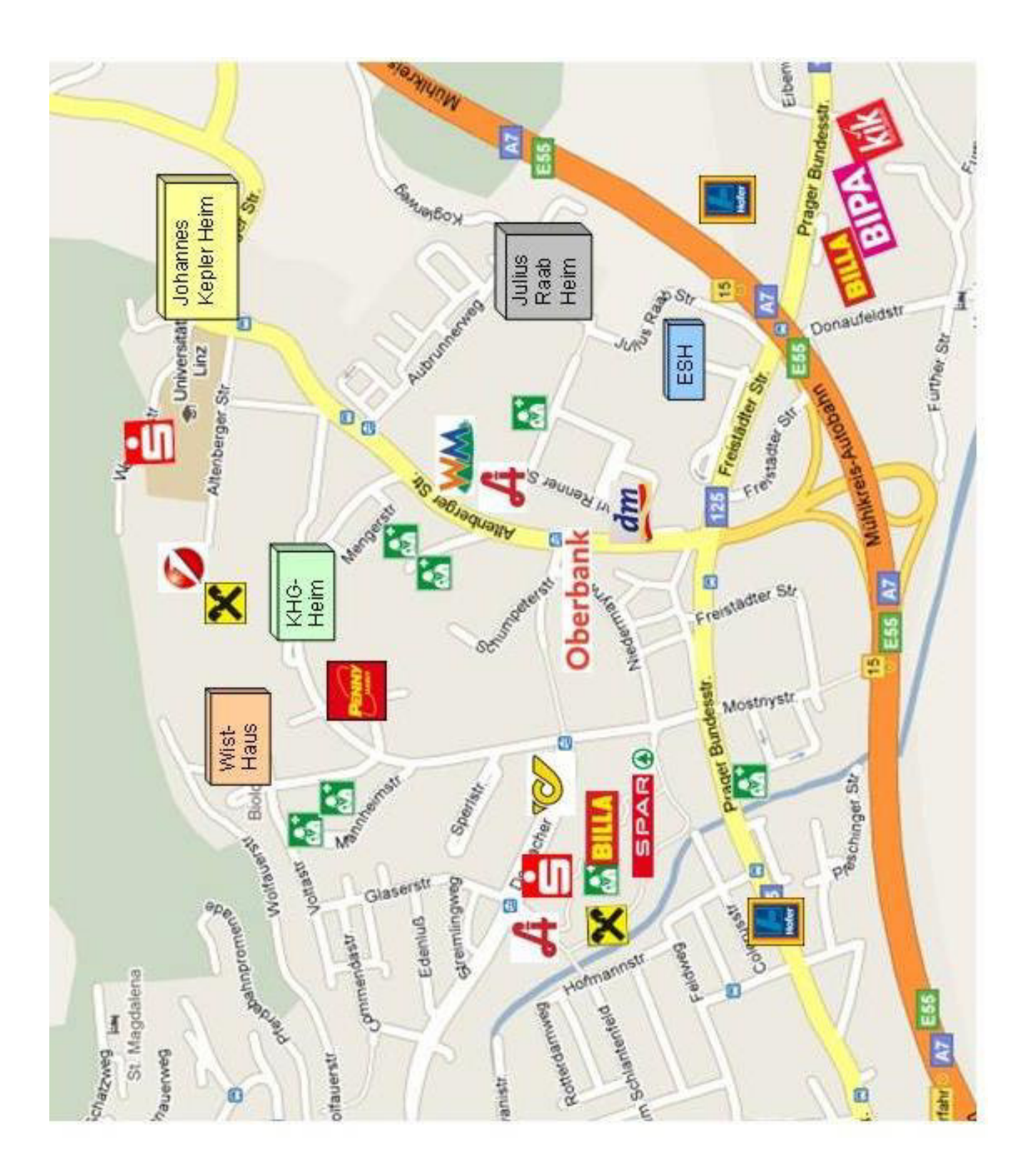

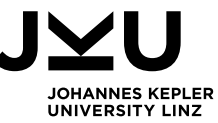

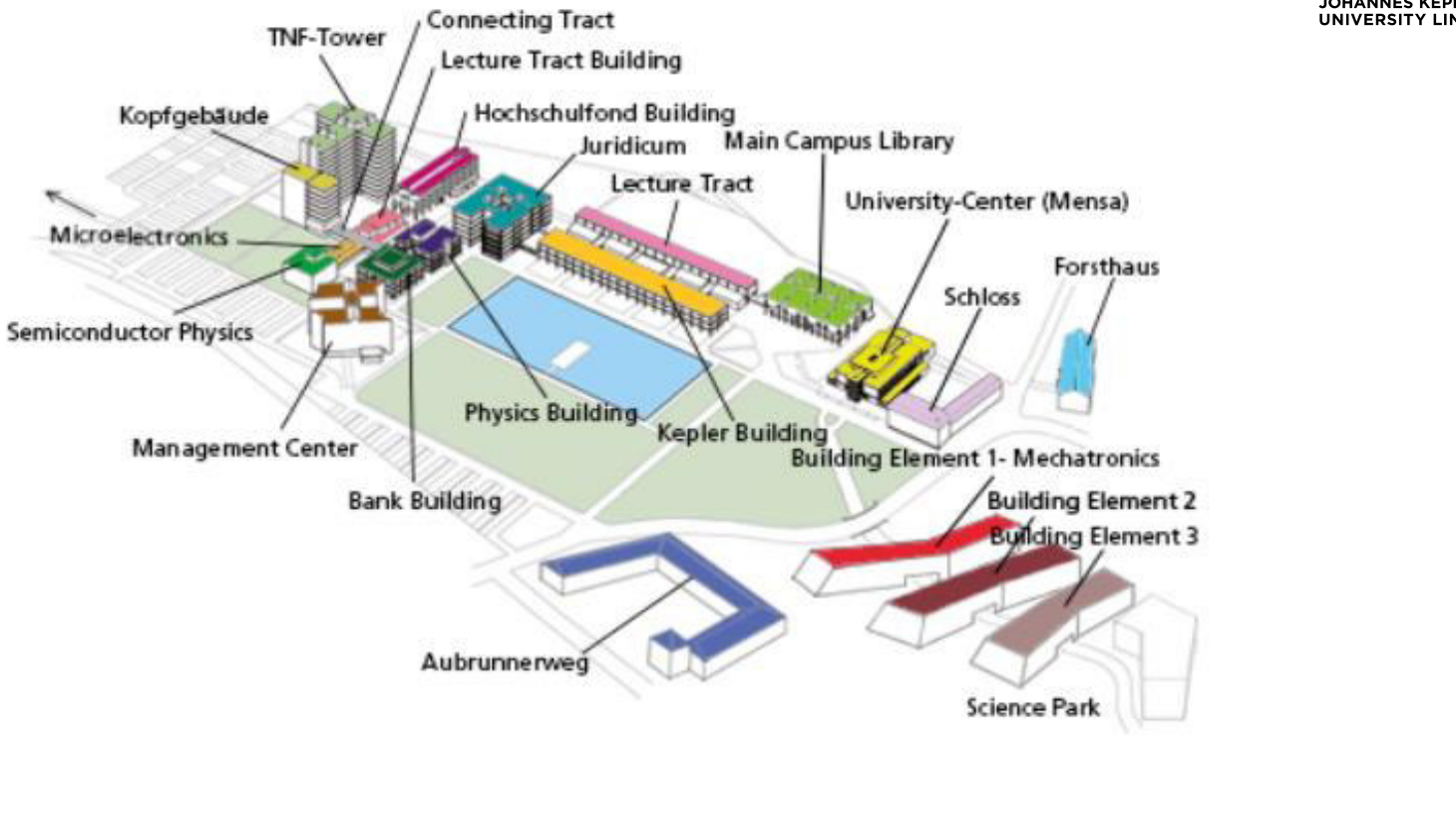

#### **Room Numbers**

The room numbers (e.g. MZ 113B) are made up of:

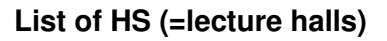

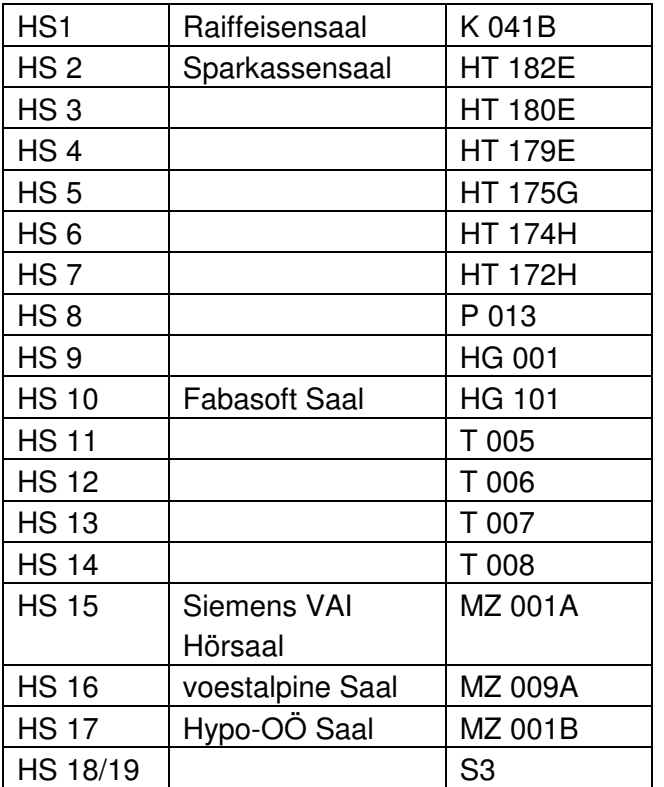

# **Abbreviation of the buildings:**

 $MZ$   $(1 1 3 B)$ 

Building Floor Room numbers Stairs

- B Main Campus Library
- BA Bank Building
- HF Hochschulfond Building
- HG Lecture Tract Building
- HP Semiconductor Physics
- HT Lecture Tract
- J Juridicum
- K Kepler Building
- KG Kopfgebäude
- MI Microelectronics
- Science Park Building 1 -**Mechatronics**
- MZ Management Center
- P Physics Building
- S2 Science Park Building 2
- T TNF Tower
- UC University Centre